## **STATA Features**

# **[Customizable tables](https://www.stata.com/features/overview/tables/)**

#### • Build tables of

- Summary statistics
- Hypothesis test results
- Regression results
- Postestimation tests
- Marginal means, marginal effects, adjusted predictions
- Results returned by any Stata command
- Customize table look
	- Table layout
	- Row and column header styles
	- Numeric formats, font, shading, color, and alignment
	- Labels
- Export tables to
	- Word
	- Excel
	- $LAT$ <sub>F</sub> $X$
	- PDF
	- HTML
	- Markdown
	- More
- Incorporate tables into reports
- Save table styles and apply customizations to future tables

With the **table** command, you can create tabulations, tables of summary statistics, tables of regression results, and more.

### Cross-tabulations

**table** can create one-way, two-way, and multiway tables, reporting frequencies, percentages, and proportions. For instance, you can create a two-way tabulation:

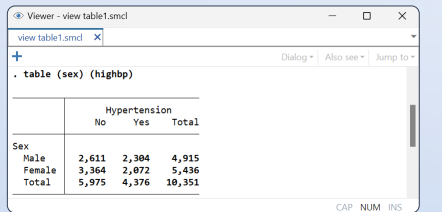

## Summary statistics **Regression results**

With **table**'s **statistic()** option, you can create tables of means, standard deviations, percentiles, counts, and much more. For example, you can create a table of means and SDs:

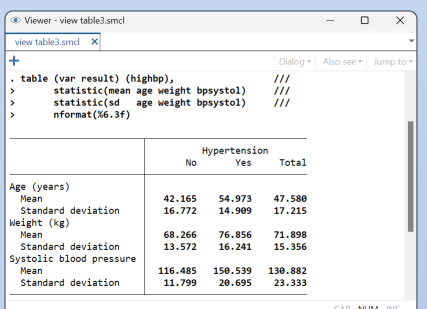

And you can add percentages and format the results:

 $\otimes$   $\boxplus$   $\circ$ 

 $\frac{47.7}{25.6}$  $\frac{47.4}{25.5}$   $\frac{(17.2)}{(4.0)}$ 

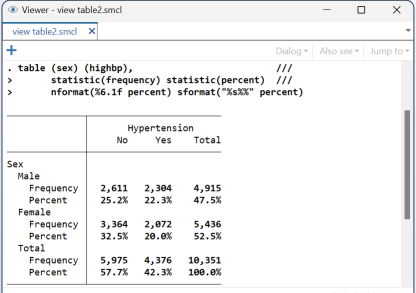

The **command()** option reports results from any Stata command in your table. You may want to compare regression results across groups:

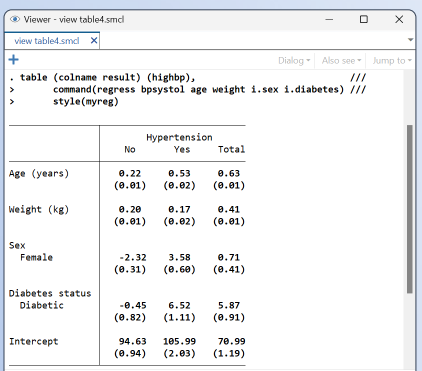

With the new **dtable** command, you can create and export a table of descriptive statistics, commonly known as a Table 1.

#### Create and export your Table 1

You can use **dtable** to easily create a Table 1 with means and standard deviations for continuous variables and with counts and percentages for categorical variables. And with the same command, export the table to, say, a PDF.

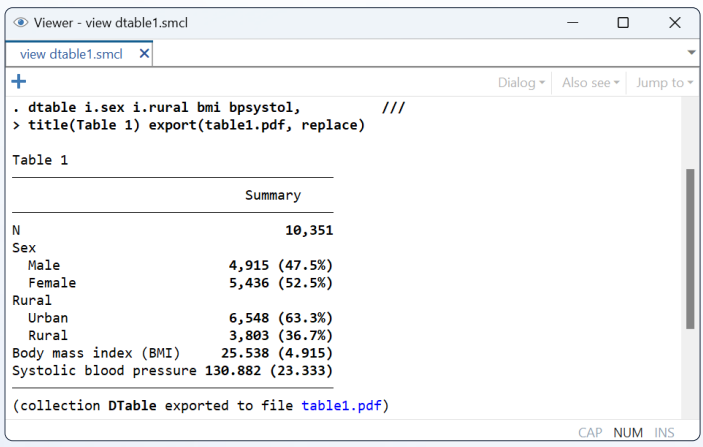

You could have instead exported the table to Word, Excel, LaTeX, HTML, or Markdown by specifying the appropriate file extension.

#### Customize the table contents

You can change formats and select which statistics you want for each variable. For instance, you can report quartiles for **bmi** and **bpsystol**, formatted to display one digit after the decimal.

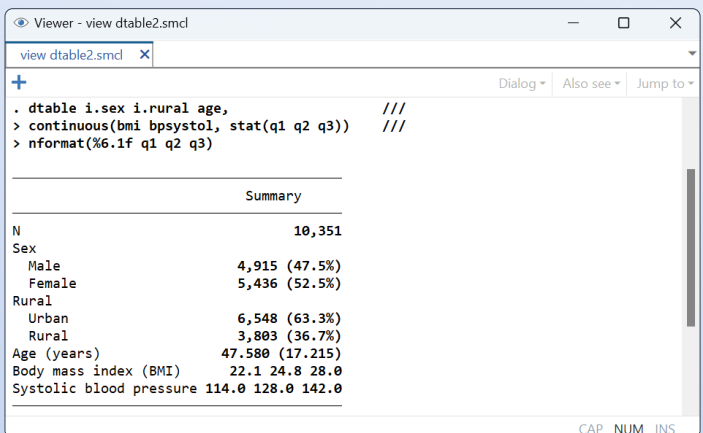

#### Report statistics by group

You can compute statistics separately for each group and test for equality across groups. For instance, you can test for equality of means in rural and urban populations.

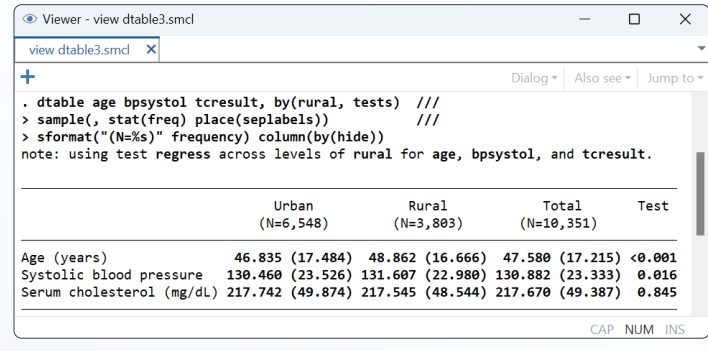

### Survey data

Do you have data from a complex survey design? You can add the **svy** option to compute summary statistics and perform tests that account for the survey design.

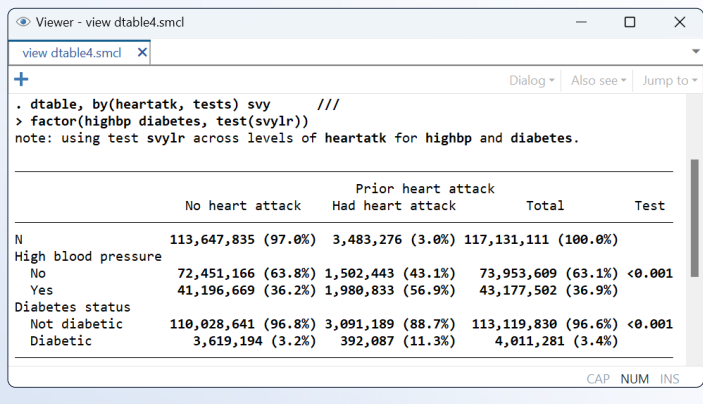

#### Further customization

**dtable** allows you to customize how each statistic is reported. You can even build your own composite results made up of multiple statistics so that you can display them combined and with any format you like. And because **dtable** is creates a collection, you can customize results even further with the **collect** suite of commands. (See page 4.)

#### With the **etable** command, you can create and export a table of estimation results in one step.

You can create a table immediately after fitting a model with any estimation command.

- **. regress bpsystol age weight i.sex**
- **. etable**

Or you can fit multiple models and store the results. For instance,

- **. regress bpsystol age weight i.sex**
- **. estimates store model1**
- **. regress bpsystol age weight i.sex i.diabetes**
- **. estimates store model2**

And then you can use **etable** to create, customize, and export a table with results from the stored models.

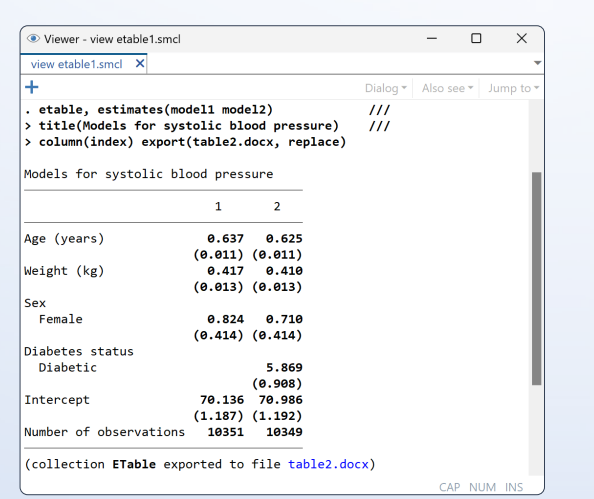

This table is exported in Word format, but you can also export to Excel, LaTeX, PDF, HTML, or SMCL.

### Multiple-equation models

**etable** can easily report results of a multivariate regression or any other model that includes multiple equations. And you can customize the table to show equation descriptions.

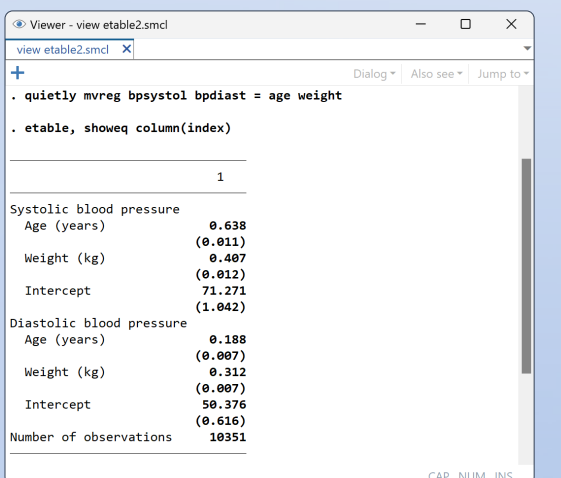

#### Create and export a table Customize the table contents

With **etable**, you can specify which statistics should be displayed. Select from coefficients, standard errors, *p*-values, confidence intervals, *R*-squared, AIC, BIC, stars for significance levels, and more. And you can specify how you would like these statistics to be displayed.

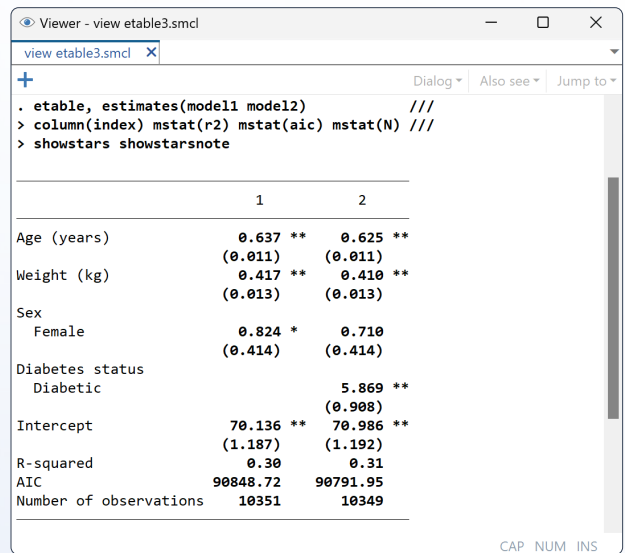

### Further customization

**etable** allows you to customize your table in many ways, including column headers, labels, alignment, formats, fonts, shading, titles, notes, and stars. Beyond this, because **etable**  creates a collection, you can use the **collect** suite of commands to further customize your table. (See page 4.)

For example, you can specify the width of a table in a Word document.

```
. collect style putdocx, width(75%)
```
**. collect export table3.docx**

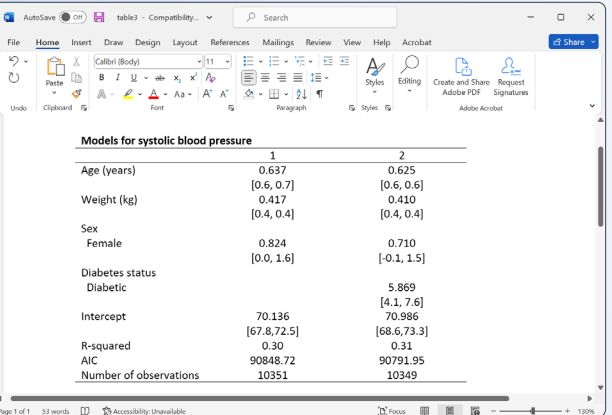

With the **collect** suite of commands, you can build more complex tables, and you can modify the labels, layout, formatting, and more.

#### Collect results from multiple commands Export the table

You can store three sets of results in a collection.

```
. collect: regress bpsystol age i.sex
```

```
. collect: regress bpsystol age i.sex c.age#i.sex
```

```
. collect: regress bpsystol age i.sex c.age#i.sex
          i.diabetes
```
#### Lay out the table

Then you define rows and columns—place covariates (colname) and results (coefficients, standard errors, and  $R^2$ ) on the rows, and place models (**cmdset**) on columns.

```
. collect layout (colname#result[_r_b _r_se]
         result[r2]) (cmdset)
```
#### Modify the labels

You may specify new labels for your column headers.

```
. collect label levels cmdset 1 "Model 1" 2 "Model 2"
         3 "Model 3"
```
#### Customize the table style

You can modify formats, results for base levels, labels, delimiters for interactions, spacing, alignment, and borders.

```
. collect style cell, nformat(%6.2f)
```
- **. collect style cell result[\_r\_se], sformat((%s))**
- **. collect style showbase off**

```
. collect style header result, level(hide)
. collect style header result[r2], level(label)
```

```
. collect style row stack, spacer delimiter(" x ")
```

```
. collect style column, extraspace(1)
```

```
. collect style cell cell_type[item column-header],
         halign(center)
```
**. collect style cell border\_block, border (right, pattern(none))**

### Preview the table

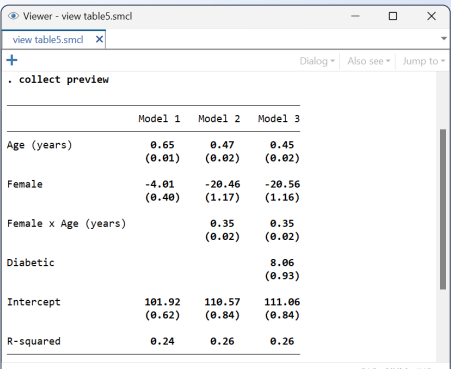

Once you have customized your table, you can export it to Word, Excel, LATEX, PDF, HTML, Markdown, and more. **. collect export regtable.docx**

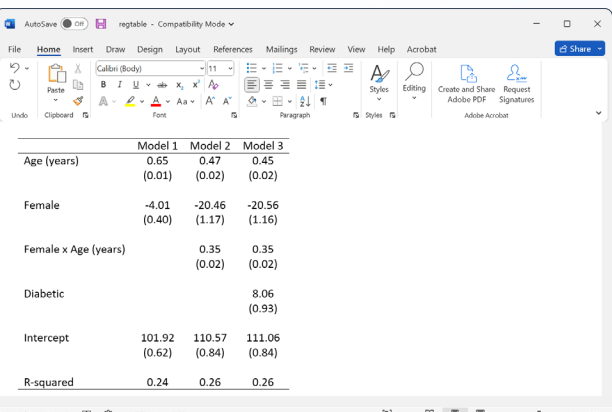

Or include your table in a complete report.

- **. putdocx begin**
- *...* **. putdocx collect**
- *...* **. putdocx save myrpt**

#### Easily create similar tables

Want to use the same style for future tables? Save the style,

**. collect style save mystyle**

And use it again,

**. collect style use mystyle**

#### Type commands or use the GUI

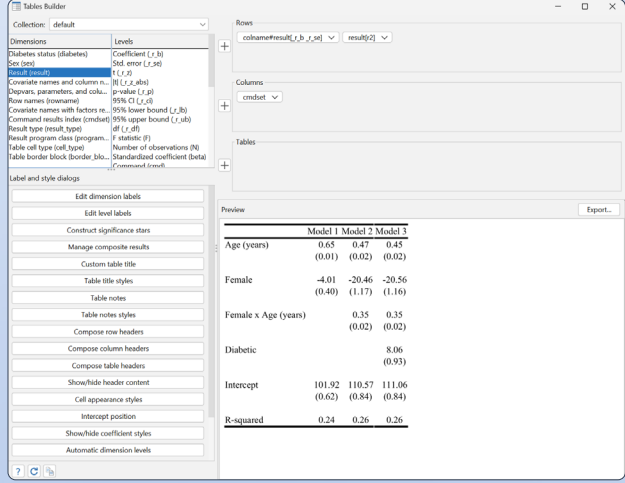

## **[stata.com/tables](https://www.stata.com/features/overview/tables/)**

© 2023 StataCorp LLC | Stata is a registered trademark of StataCorp LLC, 4905 Lakeway Drive, College Station, TX 77845, USA.